# 省综合专家库子系统功能介绍

湖 北 省 公 共 资 源 交 易 监 督 管 理 局

### 日录/CONTENTS | 2

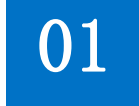

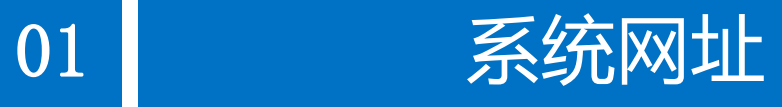

功能介绍

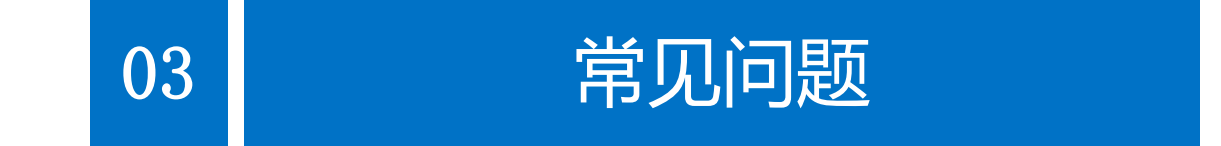

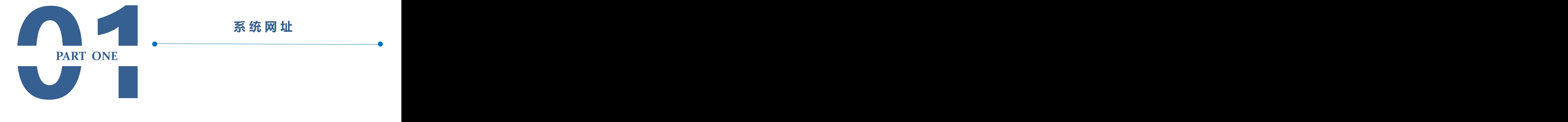

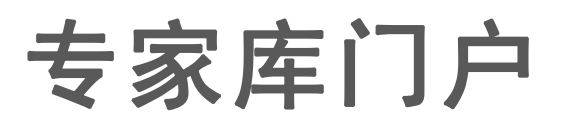

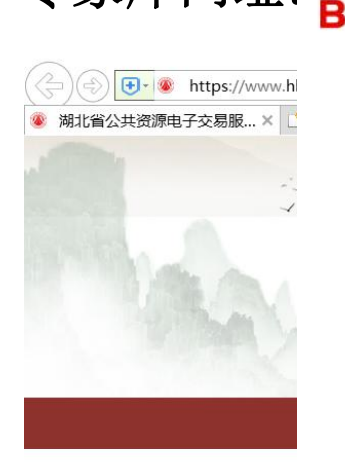

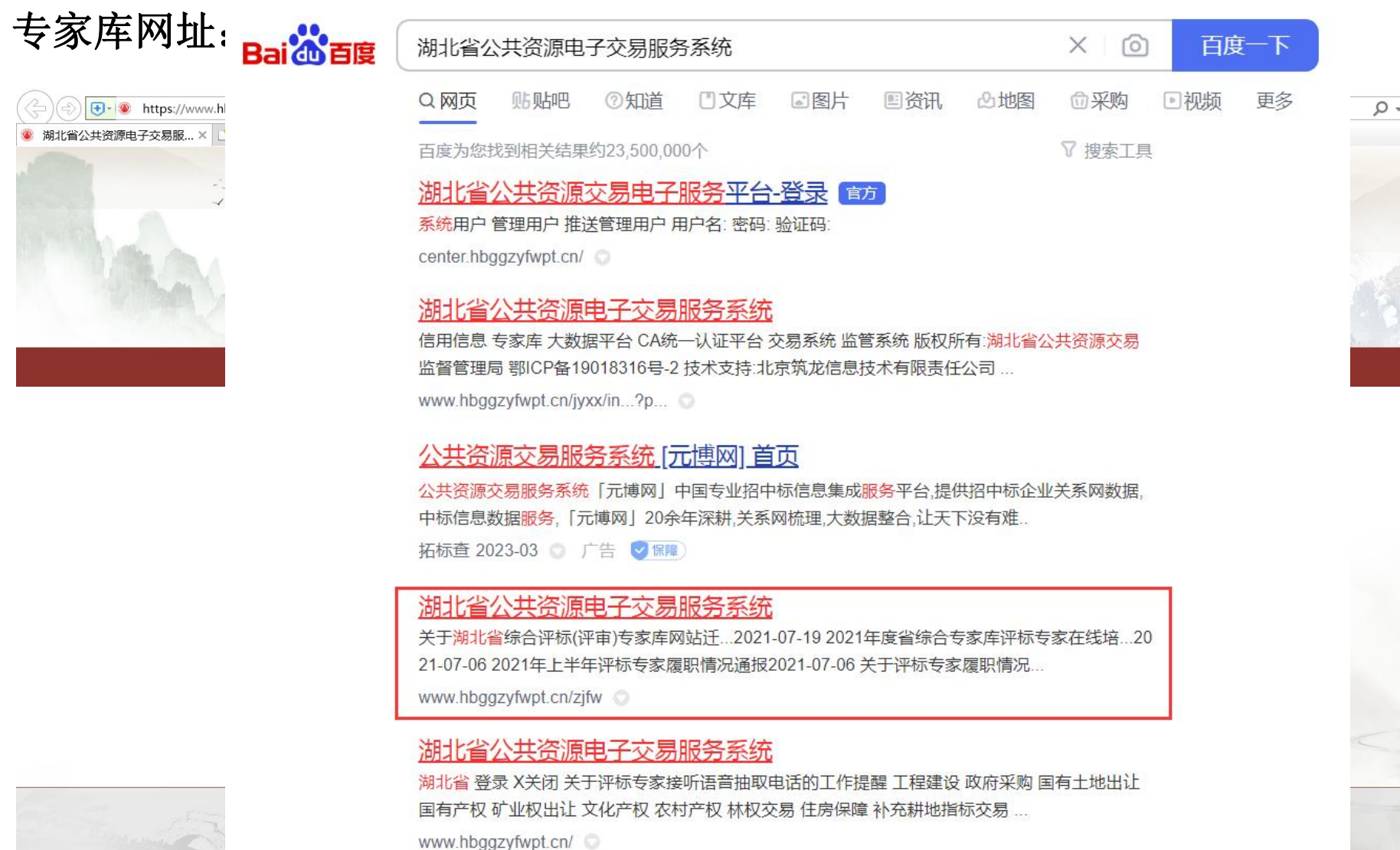

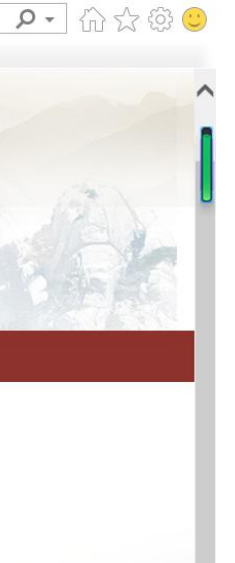

 $\Box$  $\times$ 

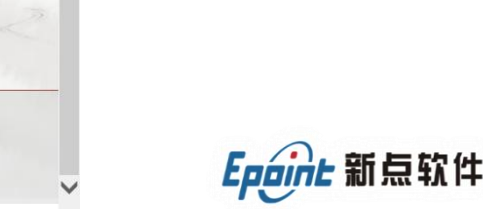

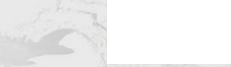

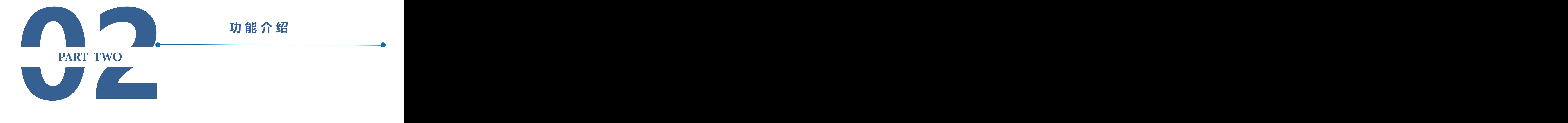

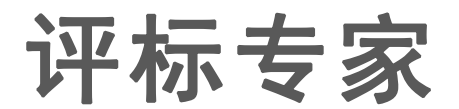

#### 点击**"**评标专家登录**"**或者直接访问网址:**https://183.95.190.180:82/TPBidder**

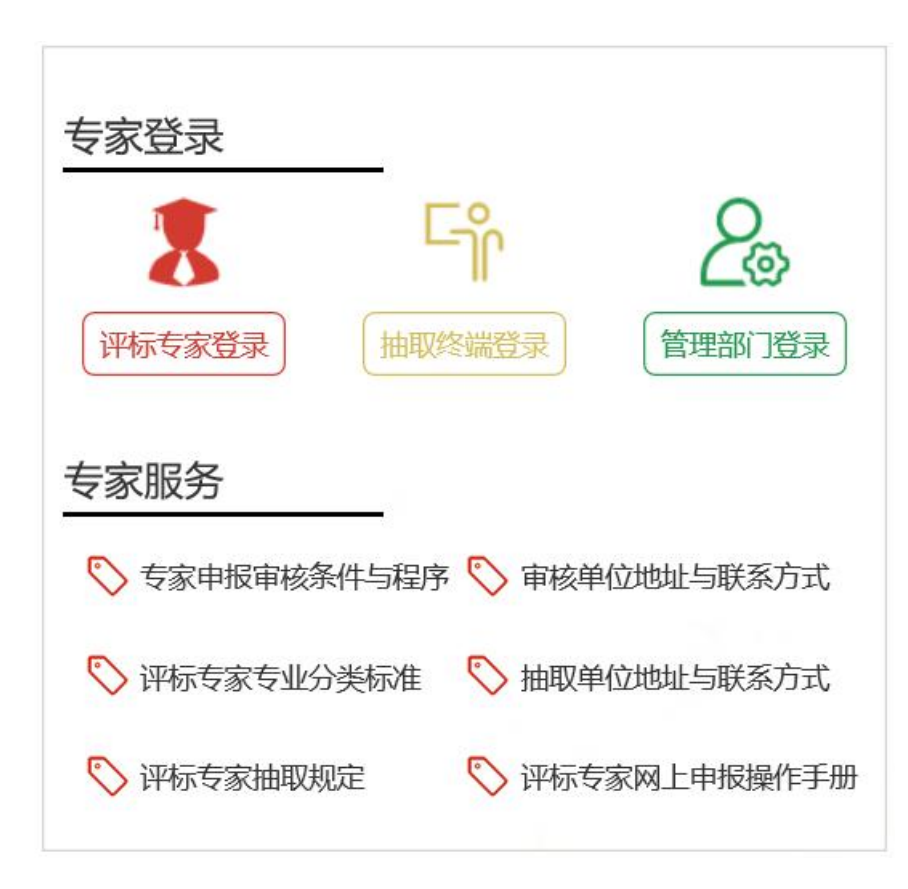

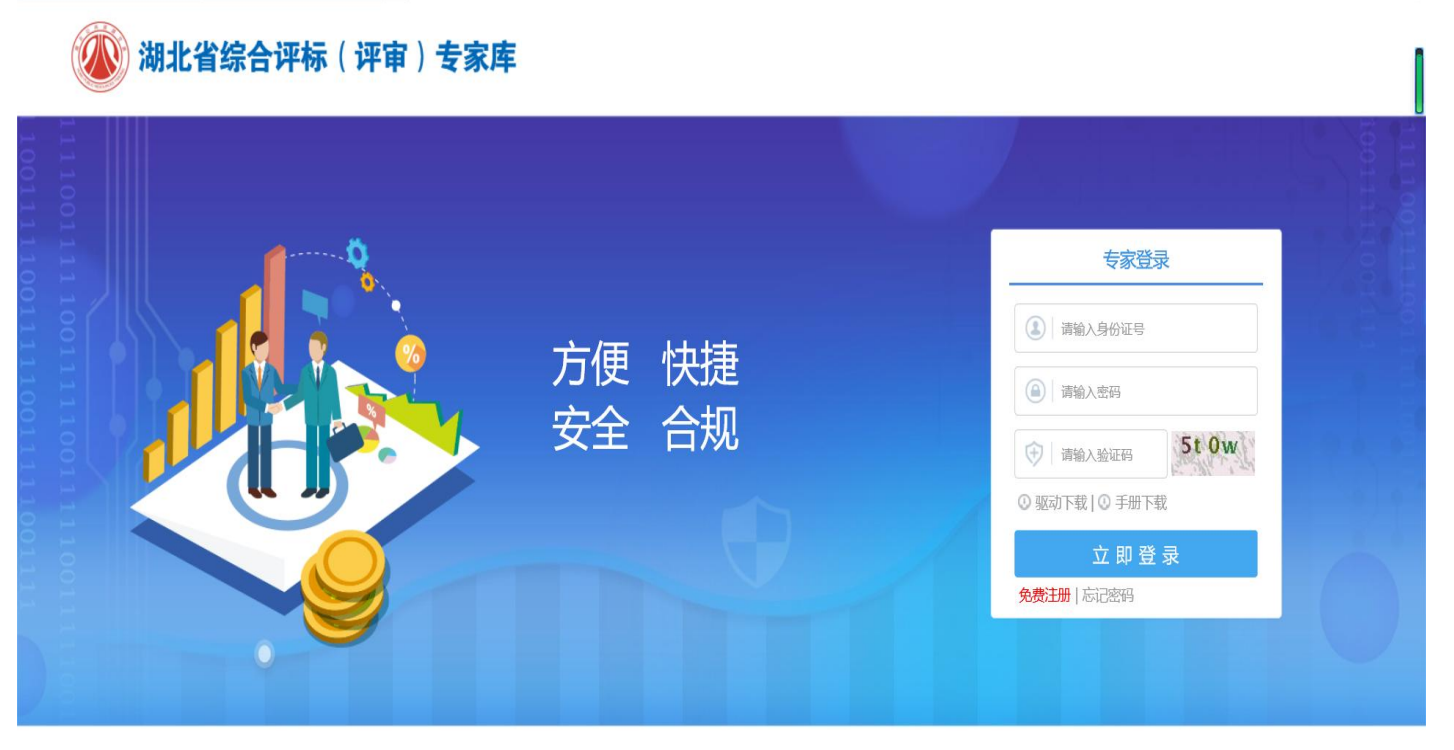

技术支持: 国泰新点软件股份有限公司

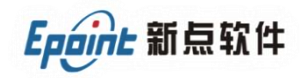

评标专家--注册入库

#### 湖北省综合评标 (评审) 专家库——专家网上申报

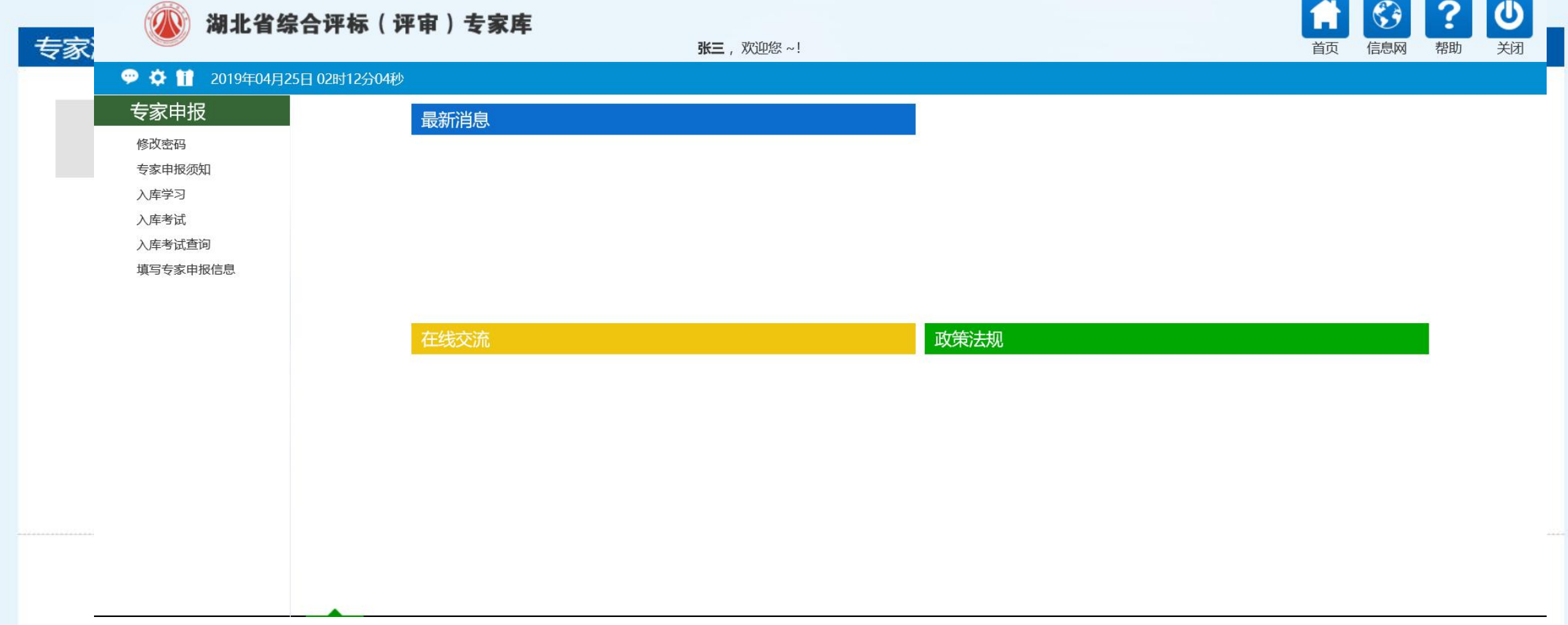

评标专家--入库学习

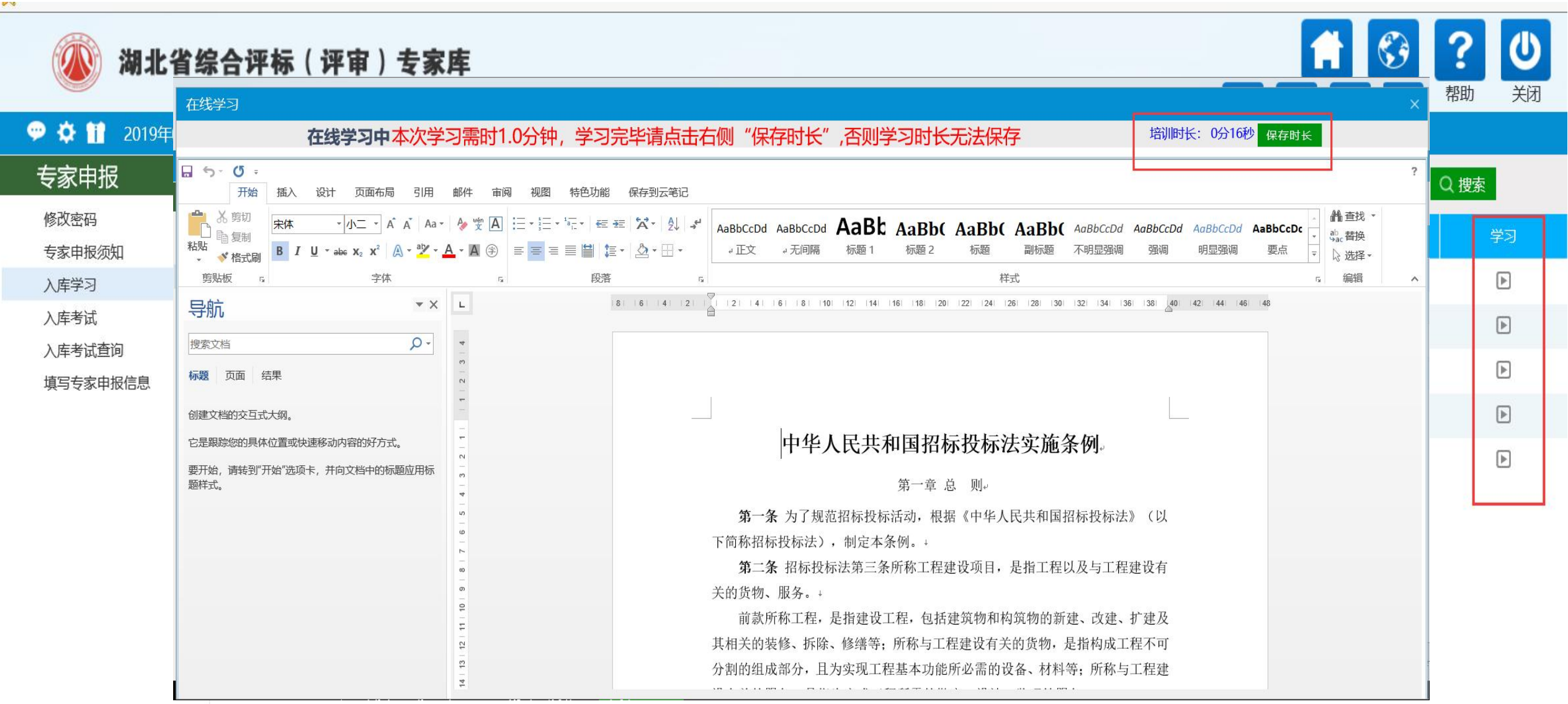

评标专家--入库考试

 $-1714U$ **B** $78H$ 

FINKAWIH FILMAH TIUUWURAAWWAW DAHAM TIWURAAWWAW TEMAN TIWURAAWA TIMO AWIHAAWWAW YOH MARAILAM TIHOWA DIN TA  $\left| \right|$   $\left| \right|$  $48 - 18$ 在线考试 郑 完成提交 当前试卷:入库考试您共需要答10 道题目,考试时长: 30 分钟, 剩余: 28分37秒 保存答案 م ● 01 单选题, 共5题, 每题1分, 请选择正确答案 专家 ? Φ 湖北省综合评标(评审)专家库 修改密码 张三,欢迎您~! 信息网 帮助 关闭 专家申报 ● ☆ 1 2019年04月25日 02时45分15秒 在线考试 入库学习 专家申报 Q搜索 考试名称: 修改密码 入库考试 ■序 考试名称 是否考试 完成时间 ↓ 考试成绩☆ 考试情况 专家申报须知  $\mathsf Q$ □ 1 入库考试 已参加已通过 2019-04-25  $\overline{4}$ 入库学习 入库考试 入库考试 填写专家 入库考试查询 填写专家申报信息 **MHRAYAN HARASHA IN TERRA ANITO YOUR ALL TO THE MANAGEMENTAL AND THE MANAGEMENT OF THE STATE OF THE MANAGEMENT OF THE STATE OF THE MANAGEMENT OF THE STATE OF THE MANAGEMENT OF THE STATE OF THE MANAGEMENT OF THE MANAGEMENT WANTUCKLIVING THE TERMING THE PAST** 

投标协议 ③投标人不符合国家或者招标文件规定的资格条件 ④同一投标人提交两个以上不同的投标文件或者投标报价,但招标文件要求提交备选投标的除外 ⑤投标报价低 于成本或者高于招标文件设定的最高投标限价 ⑥投标文件没有对招标文件的实质性要求和条件作出响应 ⑦投标人有串通投标、弄虚作假、行贿等违法行为

 $O$  A,  $0.209406$  O B,  $0.2094060$  O C,  $0.209600$  O D,  $0.340060$ 

#### 02判断题, 共5题, 每题1分, 请选择正确答案

第1题:政府投资项目的评标专家,必须从政府或者政府有关部门组建的评标专家库中抽取。

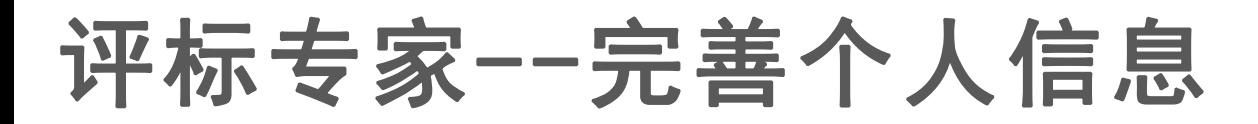

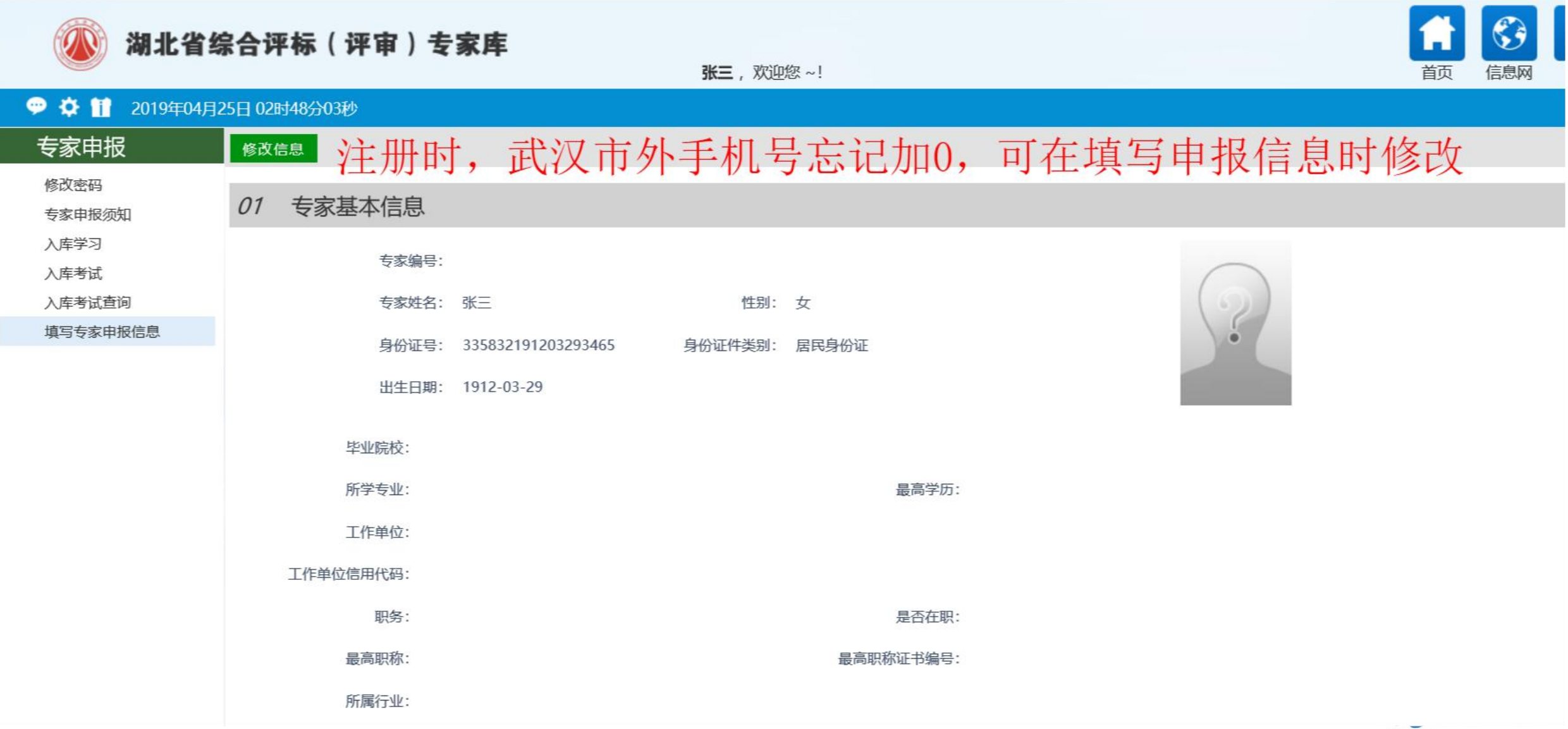

评标专家--个人信息维护

#### 需审核的信息:工作单位、工作单位信用代码、所在地区、库别、专家专业信息、回避单位信息、 **04**照片及扫描件(**1**至**8**)

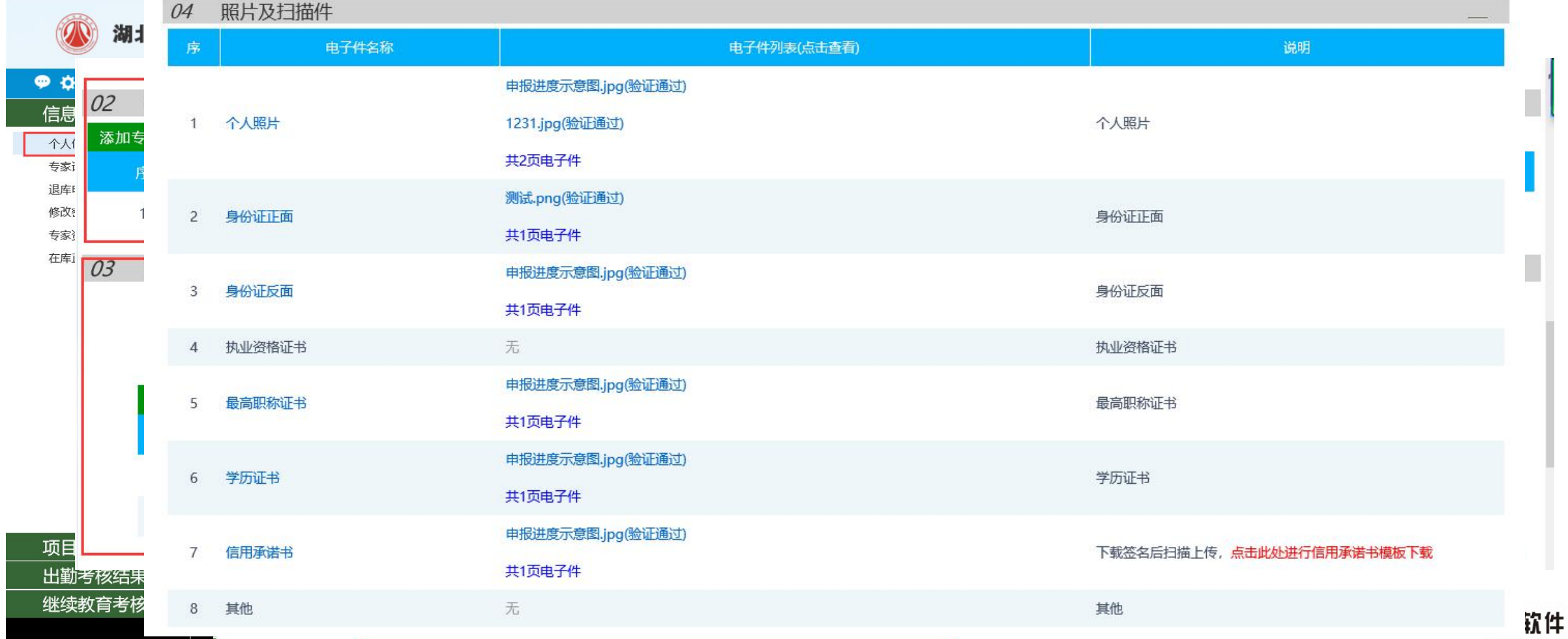

## 评标专家--考评结果查询及异议

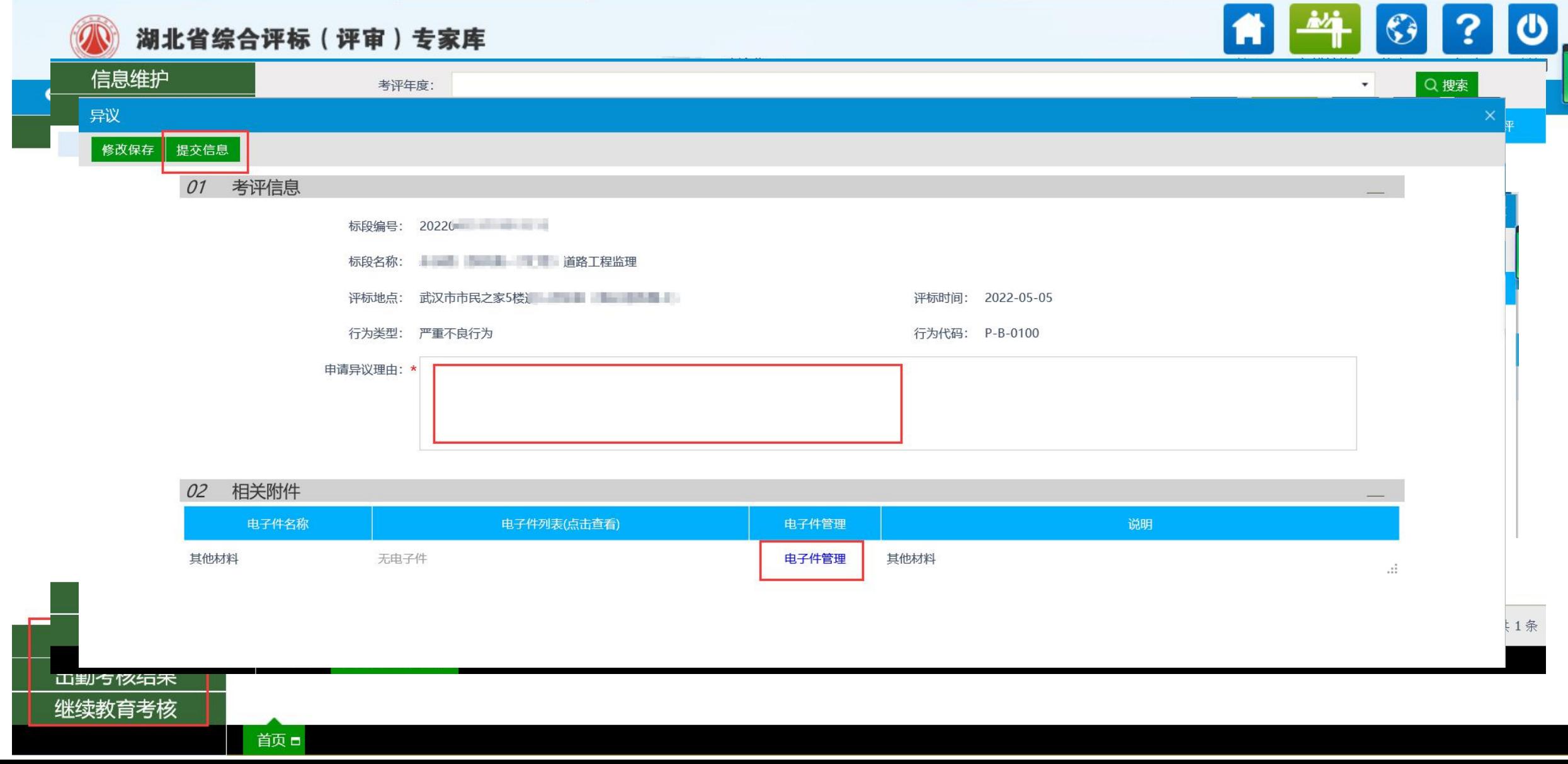

### 评标专家--退库申请

#### 评标专家可通过【退库申请】功能,选择退库理由和退库日期并上传相关文件后提交退库申 请,经专家管理人员审核通过后完成退库 注意:退库以后无法再登录系统

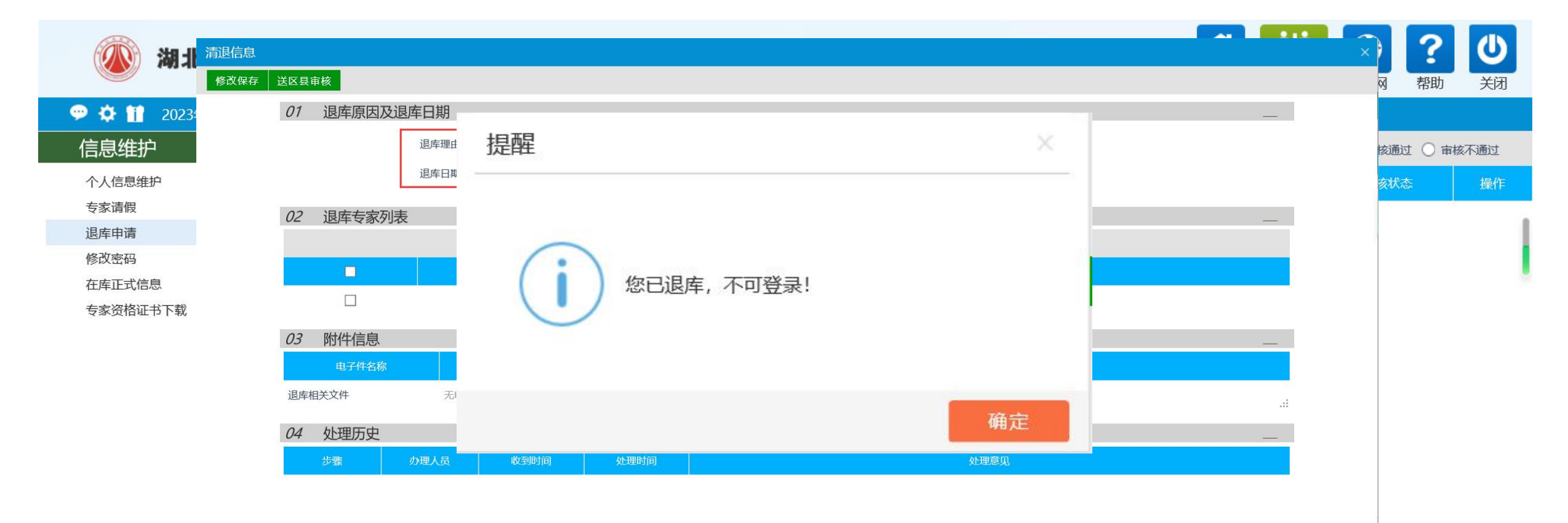

Epoint 新点软件

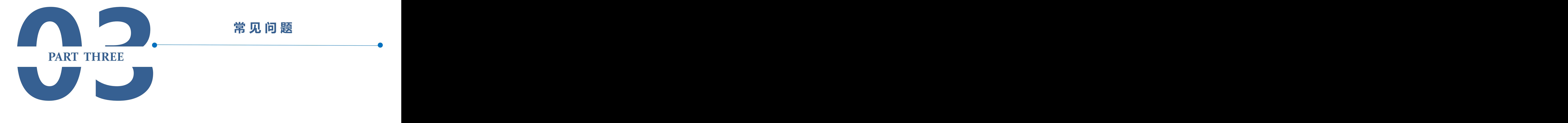

常见问题

1、安装专家库系统驱动

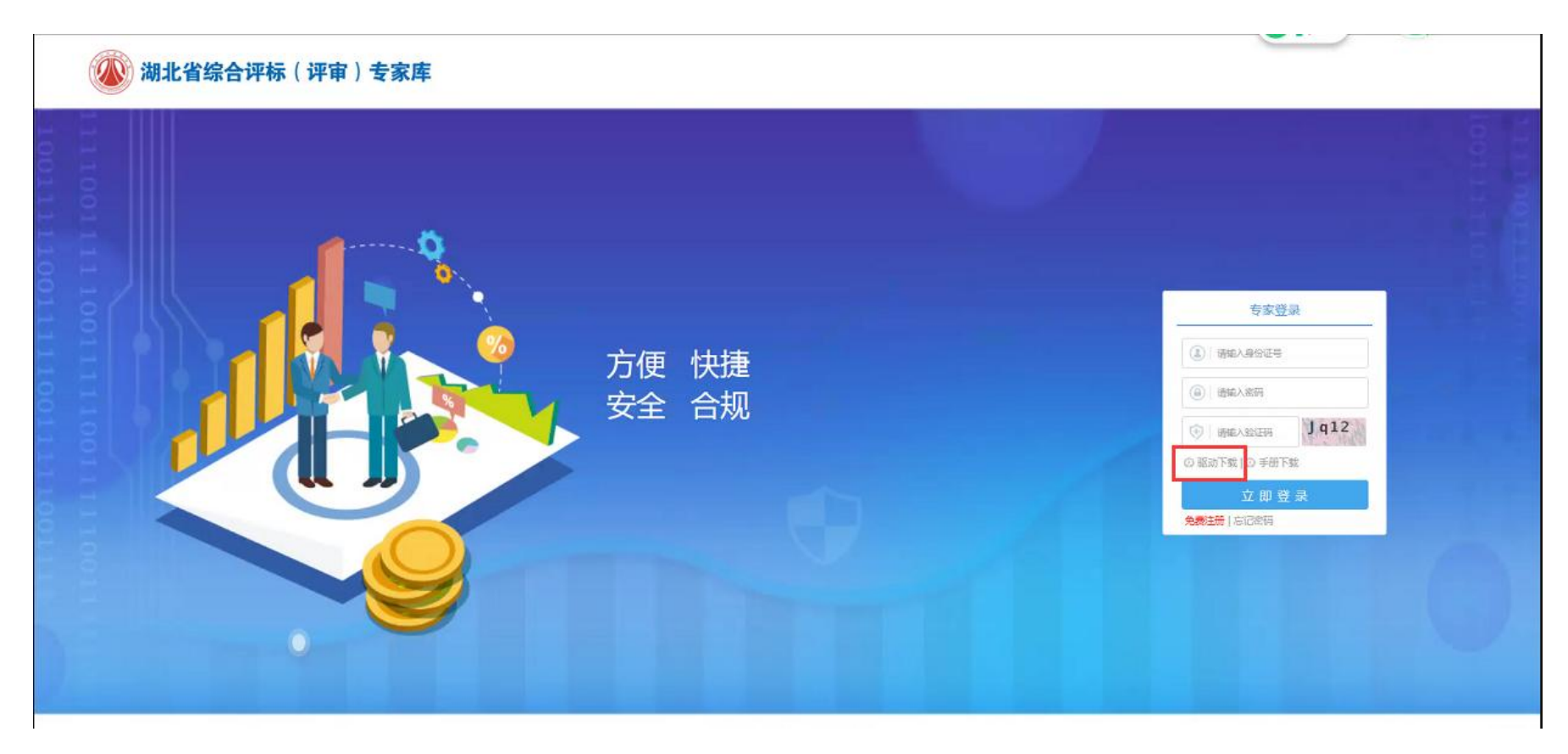

常见问题

2、使用IE9及以上版本浏览器,将专家系统网址设置成"受信任的站点"

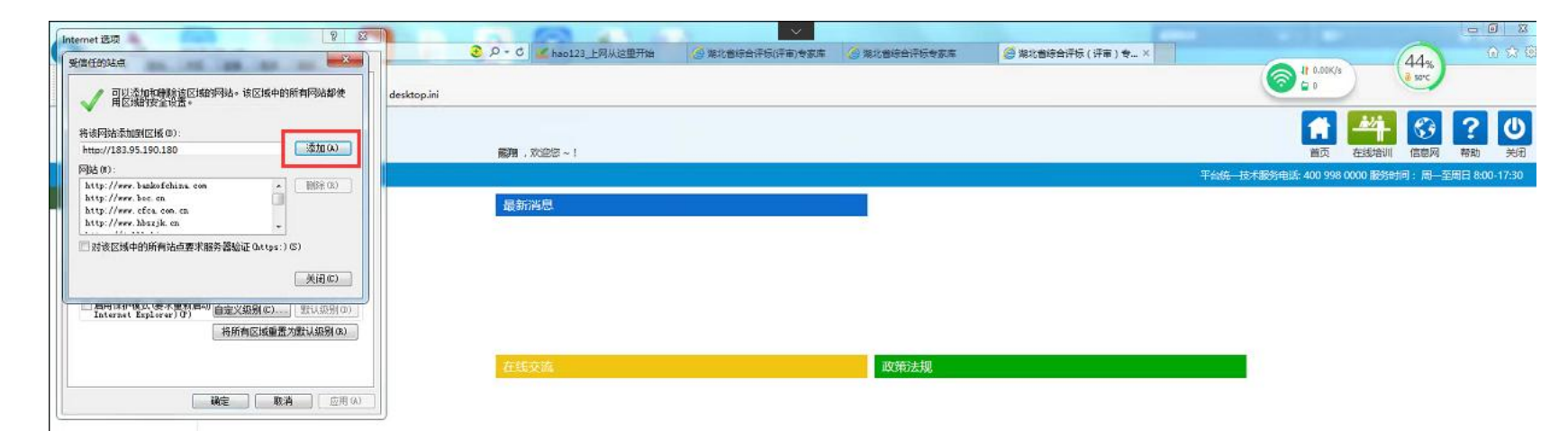

常见问题

3、点击"自定义级别",将ActiveX控件和插件下面的选项全部"启用":

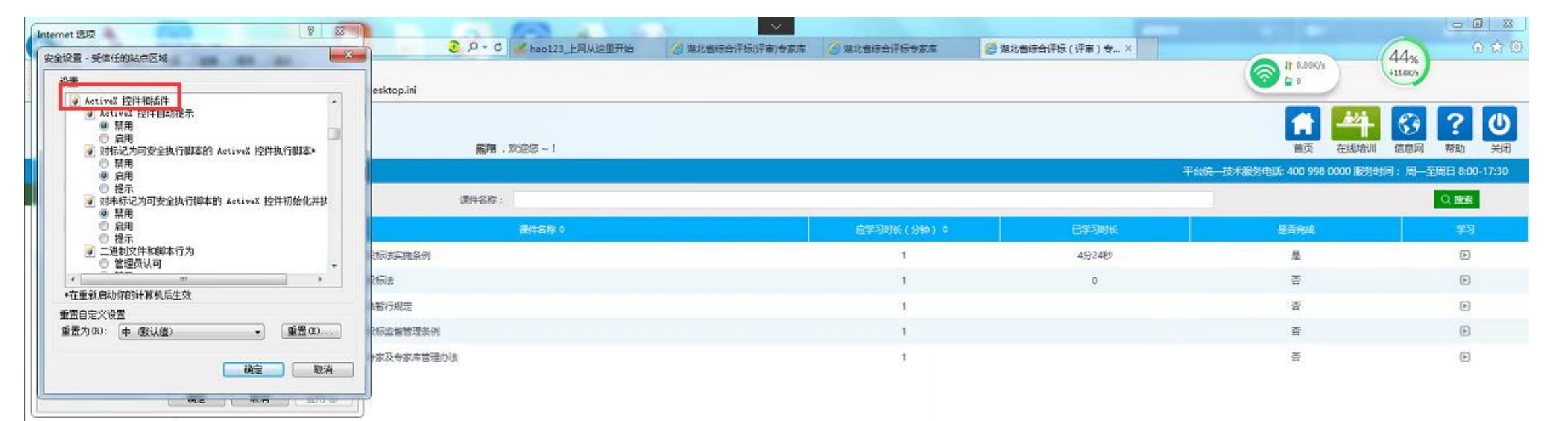

常见问题

4、设置"兼容性视图"。随后访问系统时,浏览器有弹出加载控件的提示,则全部点击运行。

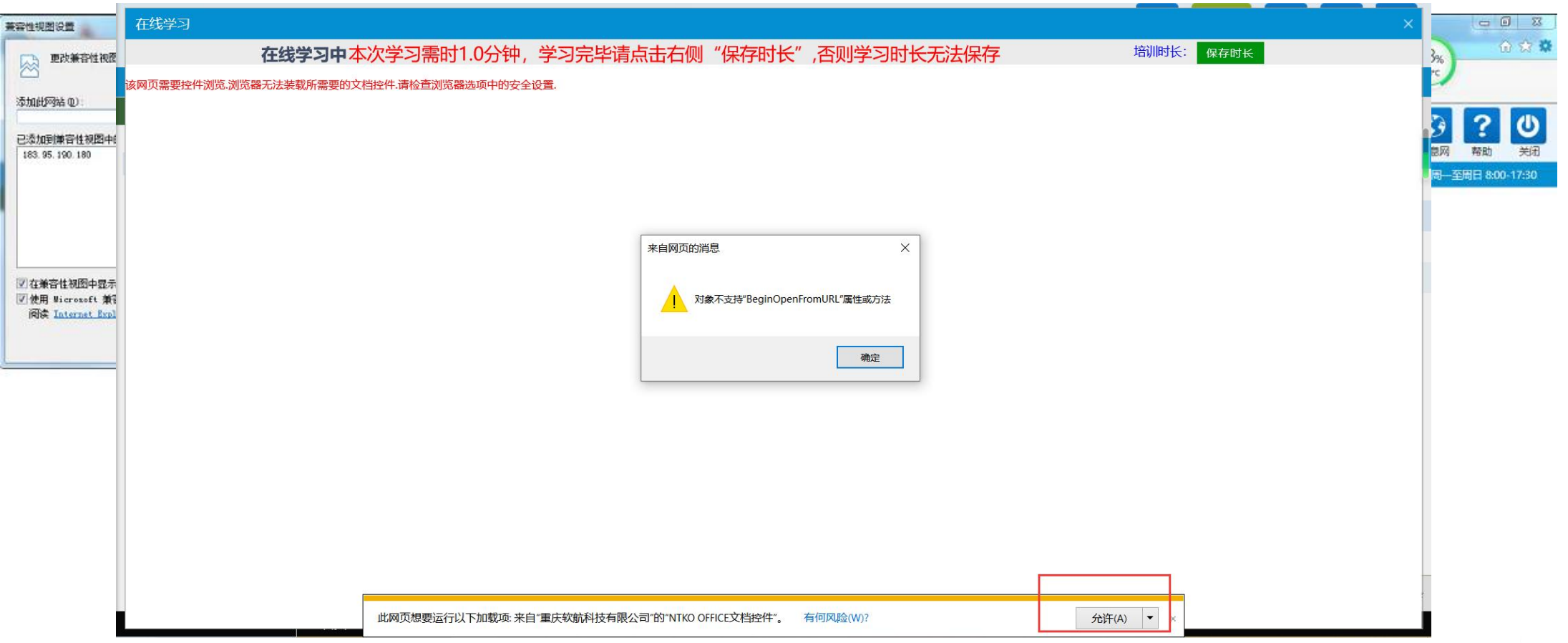

### 常见问题

#### 问题**1**:评标专家"入库学习"时无法打开学习课件

5、设置完成后可正常打开

![](_page_18_Picture_3.jpeg)

常见问题

#### 问题**2**:评标专家提交的个人信息被退回,如何查看具体原因?

退回的信息在"个人信息维护"页面的上方, 鼠标点击可查看退回原因

![](_page_19_Figure_3.jpeg)

常见问题

#### 问题**3**:评标专家如何参加继续教育培训?

![](_page_20_Picture_2.jpeg)

常见问题

#### 问题**4**:交通、水利行业入库问题

交通、水利行业入库功能关闭了1年多,主要原因是有较多中级职称的专家申报、行业库专家 新增区域库时变更专业

预计二季度重新打开行业库入库功能,需注意:①中级职称不能申报交通、水利行业库; ②已是行业库专家,在新增区域库时,不要变更专业。

专家入库审核流程

区域库:县区管理部门一级审核---市州管理部门二级审核 行业库:交通、水利部门一级审核---省监督管理局二级审核 区域库&行业库:县区管理部门一级审核---市州管理部门二级审核---交通、水利部门三级审核 ---省监督管理局四级审核

![](_page_22_Picture_0.jpeg)

![](_page_22_Picture_1.jpeg)